(別添1)

## 看護教員等養成支援事業(通信制教育)学習サポートシステム概要書

# 目次

① システム概要 --------------------------------------------------- P1

1) e ラーニングコンテンツ受講の推奨環境とシステム動作環境

2) システムのセキュリティ要件

② コンテンツの機能概要 -------------------------------------------- P2~P8

1)コンテンツの画面構成

## ① システム概要

看護教員等養成支援事業(通信制教育)において制作されたコンテンツは Web ブラウザを通して受講 できる e ラーニングサービスとして以下の推奨環境であれば受講できるよう構築されている。配信時 にはセキュリティや安定性等も含め、 同様の環境を構築すること。

#### 1) e ラーニングコンテンツ受講の推奨環境とシステム動作環境

・受講推奨環境

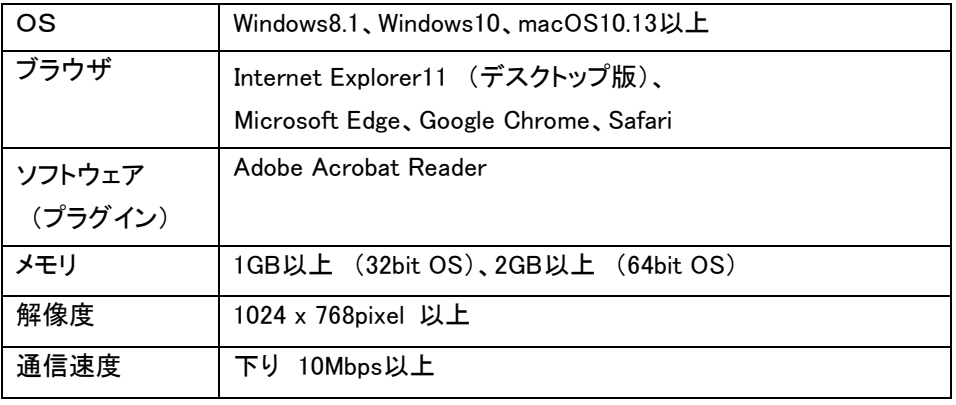

- ・単位認定に活用されるシステムであるため、同時アクセスに制限は設けない。
- ・メンテナンスを除き、システムの月間稼働率は 99.95%を保証する。
- ・動画はストリーミング形式の配信とする。
- ・個人及び講座ごとの受講管理ができるように設定する。
- ・コンテンツデータのバックアップを1日に1回以上、自動的に取得する。

2) システムのセキュリティ要件

稼働するシステムについては、以下のセキュリティ要件を満たすよう構築すること。

- ・学習者ならびに管理者の ID・パスワードによる認証
- ・利用者権限の制御
- ・不正アクセスへの監視と記録
- ・TLS1.2 の利用による暗号化通信に対応した、通信レベルでの情報漏洩防止
- ・各サーバ及び管理端末へのアンチウィルスソフトの導入
- ・サーバは国内のデータセンターに設置し、入室者の許可制と入退出を管理
- ・システムの死活監視システムの導入

## ② コンテンツの機能概要

看護教員等養成支援事業(通信制教育)における e ラーニングコンテンツの仕様を以下に記載する。

1)コンテンツの画面構成

#### ●e ラーニングコンテンツ画面上部のボタンの仕様

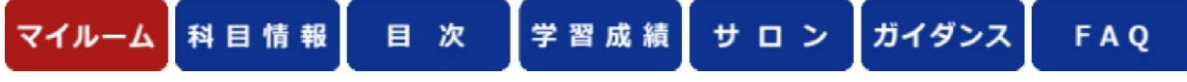

【メニューボタンの機能】

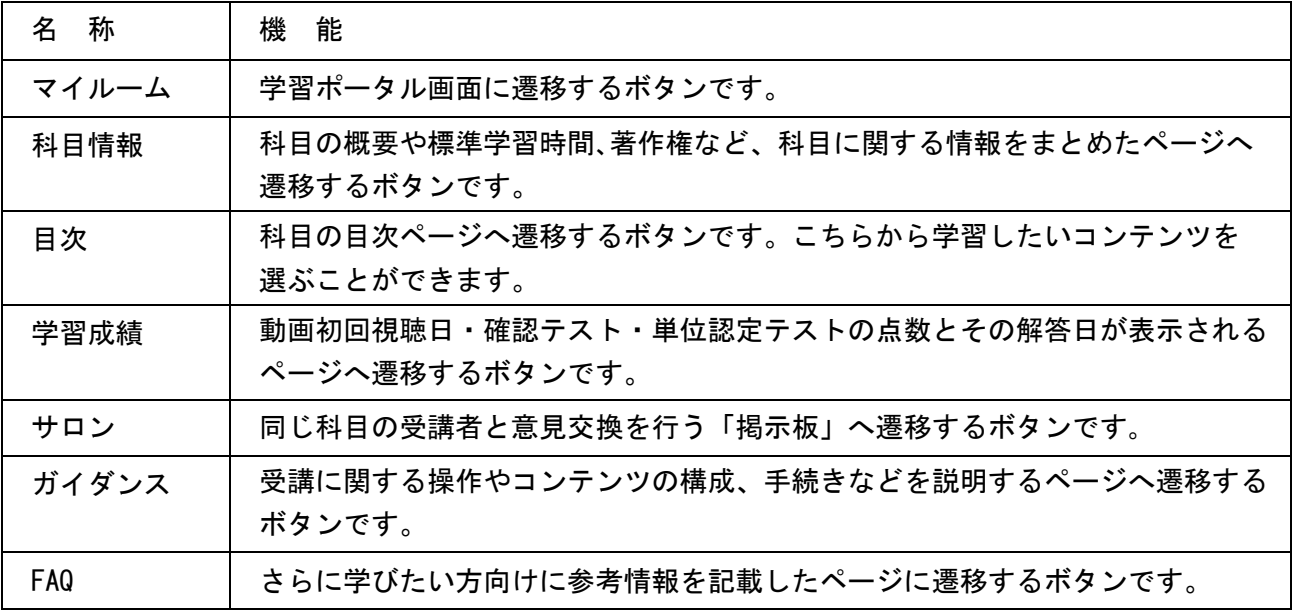

#### ●科目情報

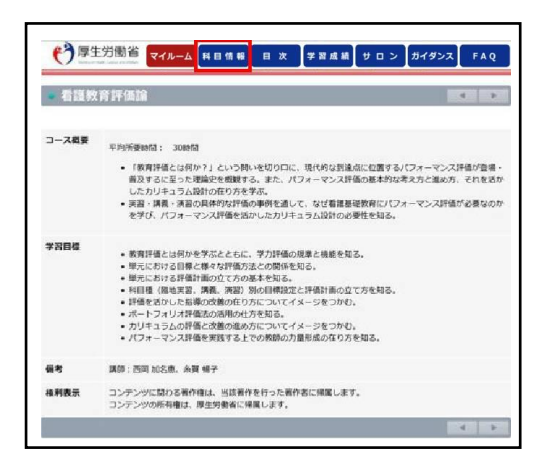

科目情報にて e ラーニングコースに関する基本的な情報 を記載

#### ●目次

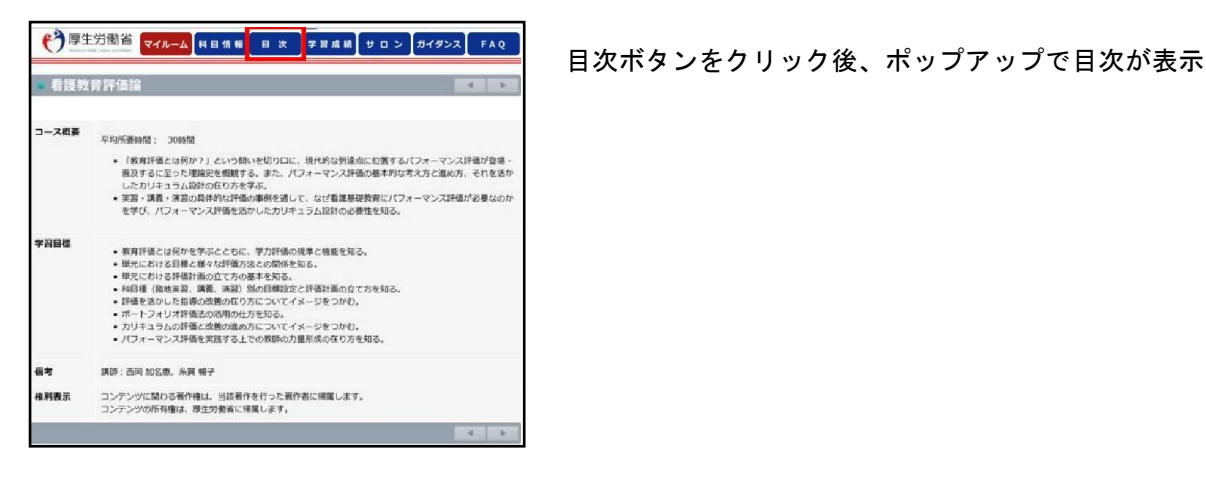

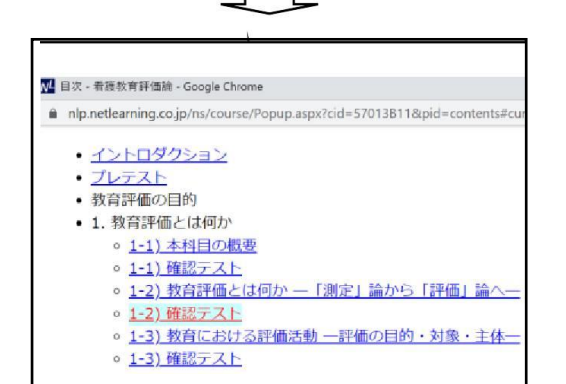

各科目の学習したいコンテンツを選択して学習すること も可能 ※ただし、プレテストに解答しないと学習したいコンテン ツへのリンクは有効とならないように制御

#### ●学習成績(確認テスト・単位認定テストの学習結果) ※画面はイメージ。LMS ごとに異なる

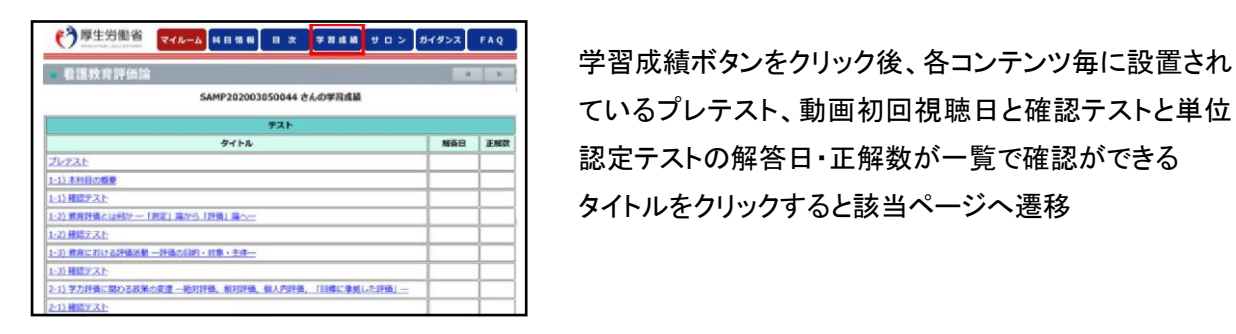

ているプレテスト、動画初回視聴日と確認テストと単位 認定テストの解答日・正解数が一覧で確認ができる タイトルをクリックすると該当ページへ遷移

●サロン(掲示板機能) ※画面はイメージ。LMS ごとに異なるため下図は参考

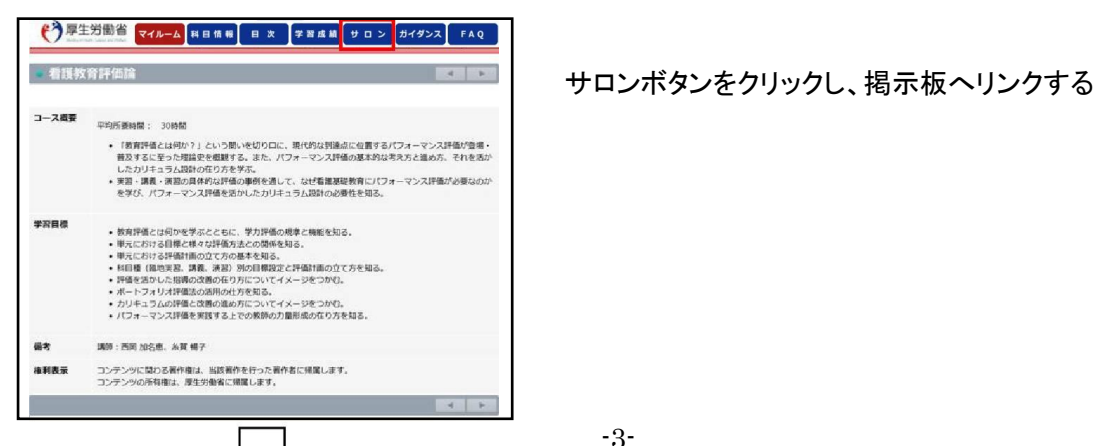

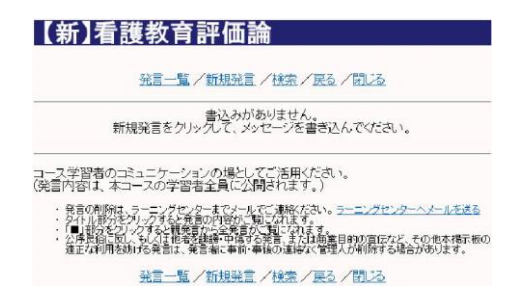

【新】看護教育評価論 インファインス 掲示板は科目ごとに設け、同じ科目を学習する受講生 同士が意見交換をできるようにする

#### ●ガイダンス

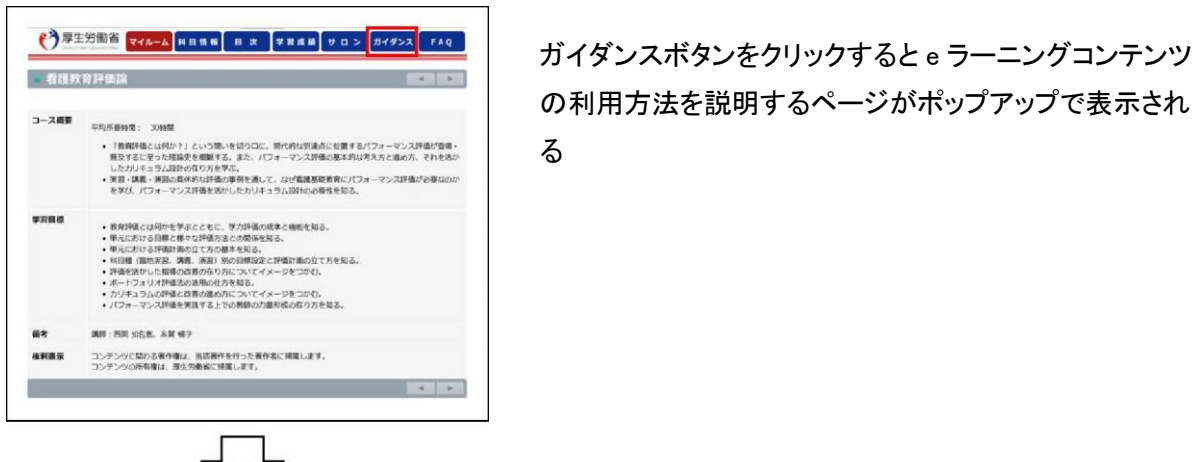

# の利用方法を説明するページがポップアップで表示され る

 記載内容は運用する LMS ごとに仕様が異なるため、改編 する必要がある

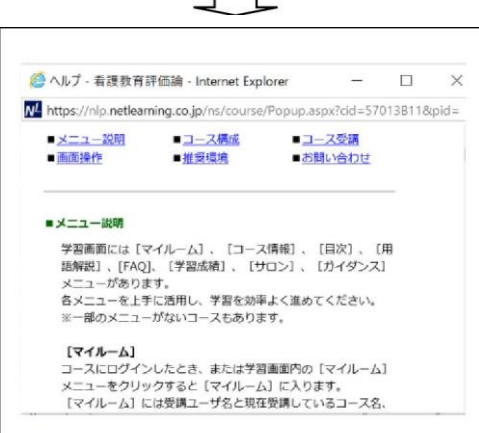

#### ●FAQ

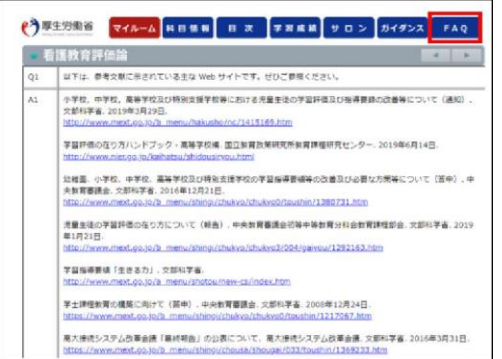

 FAQ ボタンをクリックするとより学びたい方にむけて参考と なる情報が表示される

#### ●動画コンテンツイメージ

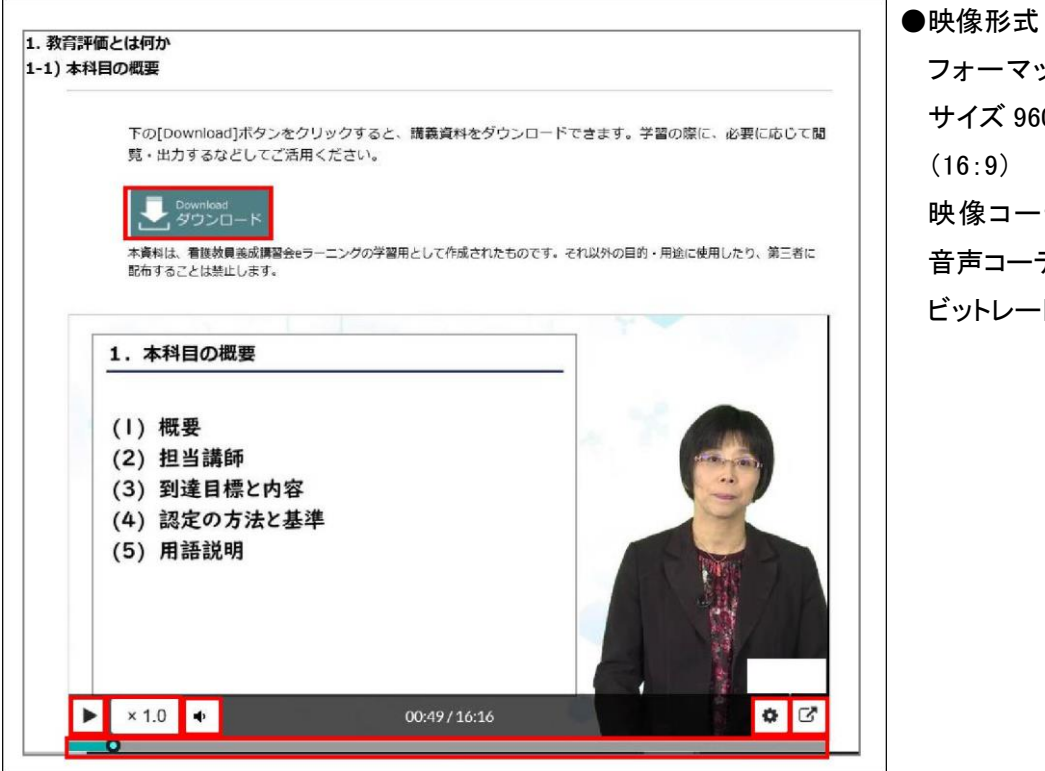

# フォーマット種類:MP4 サイズ 960 x 540  $(16:9)$ 映像コーデック:H.264 音声コーデック:AAC ビットレート:1Mbps 程

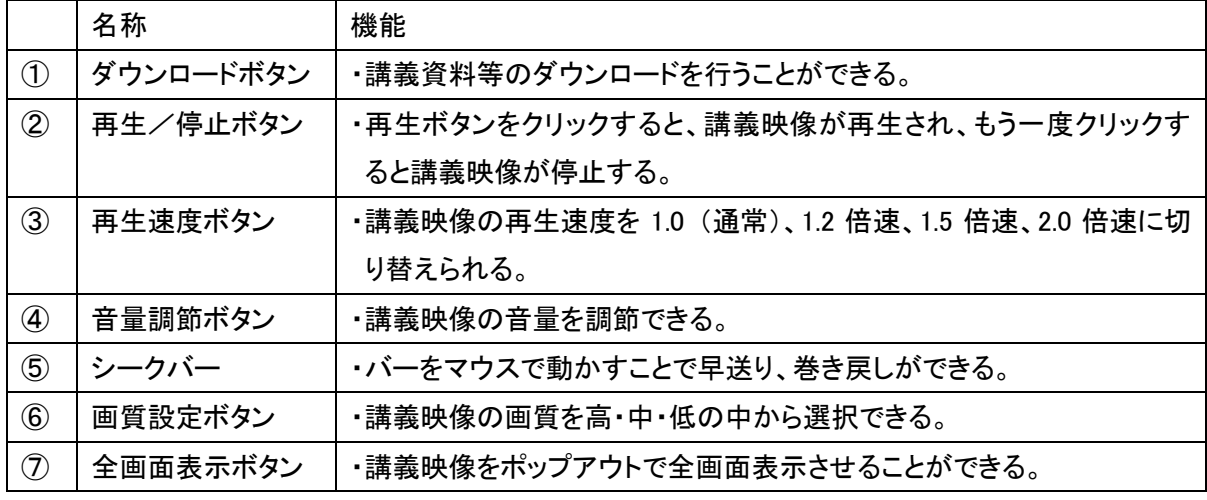

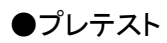

#### ※設問イメージ

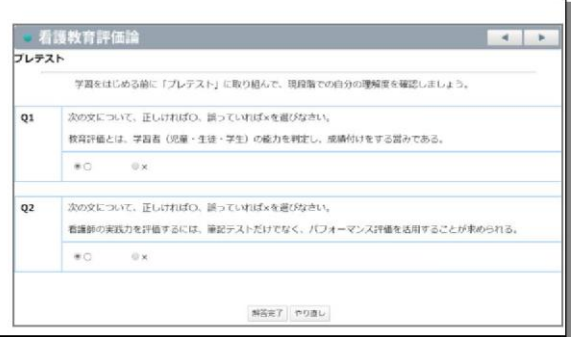

・e ラーニングの各コンテンツを受講する前に受 験するテスト

・システムによるランダム出題

・正誤、択一選択、複数選択の解答形式

・解答完了ボタンをクリックすると自動採点され、 同時に点数結果がデータベースに書き込まれる ・受験可能回数は1回

・プレテストの解答完了を送信すると、以降の動 画 コンテンツや確認テストを受講できるようにな る

#### ※解答・解説表示

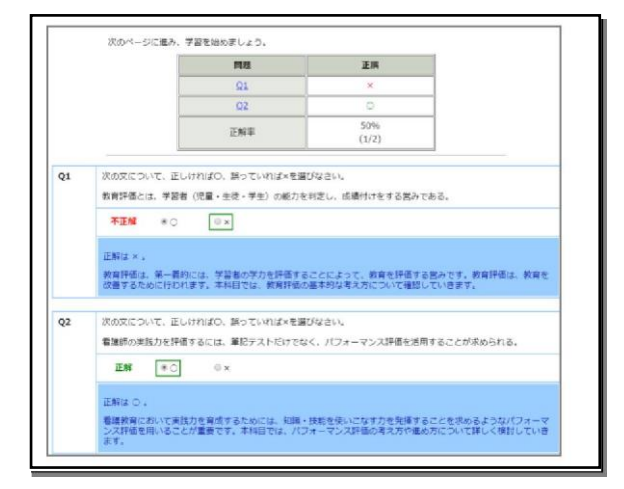

- ・設問番号は各解答へリンク
- ・採点結果と正解率が表示される
- ・解答と解説が同時に表示される

#### ●確認テスト

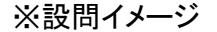

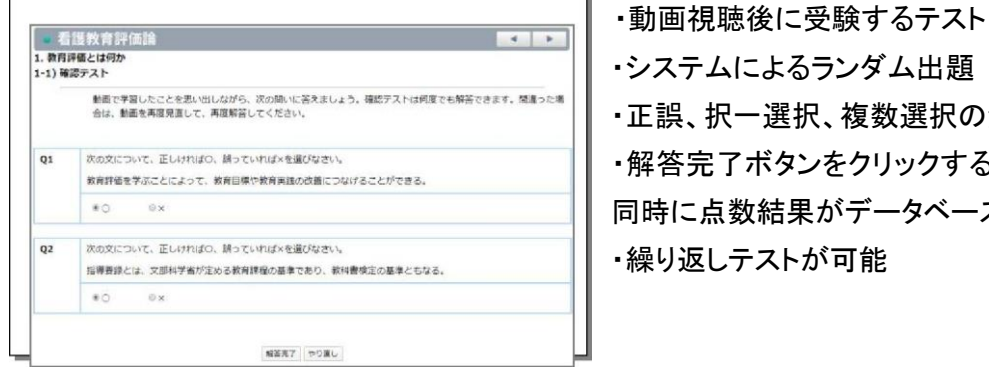

・システムによるランダム出題 ・正誤、択一選択、複数選択の解答形式 ・解答完了ボタンをクリックすると自動採点され、 同時に点数結果がデータベースに書き込まれる ・繰り返しテストが可能

#### ※解答・解説表示

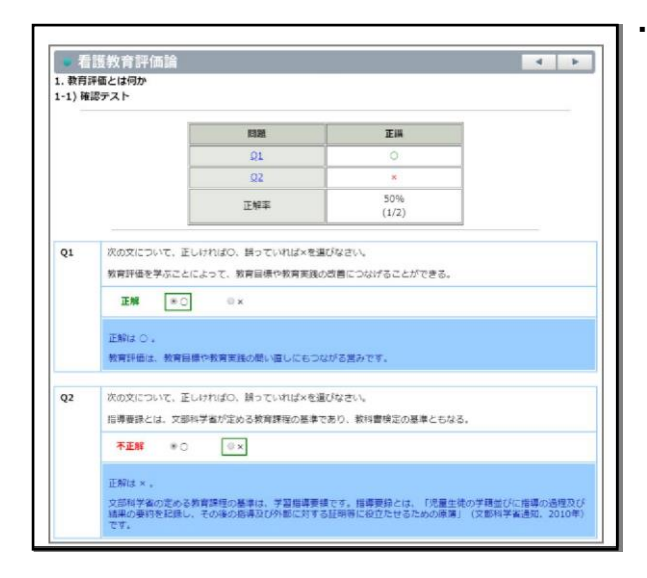

## ・設問番号は各解答へリンク

- ・採点結果と正解率が表示される
- ・解答と解説が同時に表示される

#### ●単位認定テスト

※設問ページ

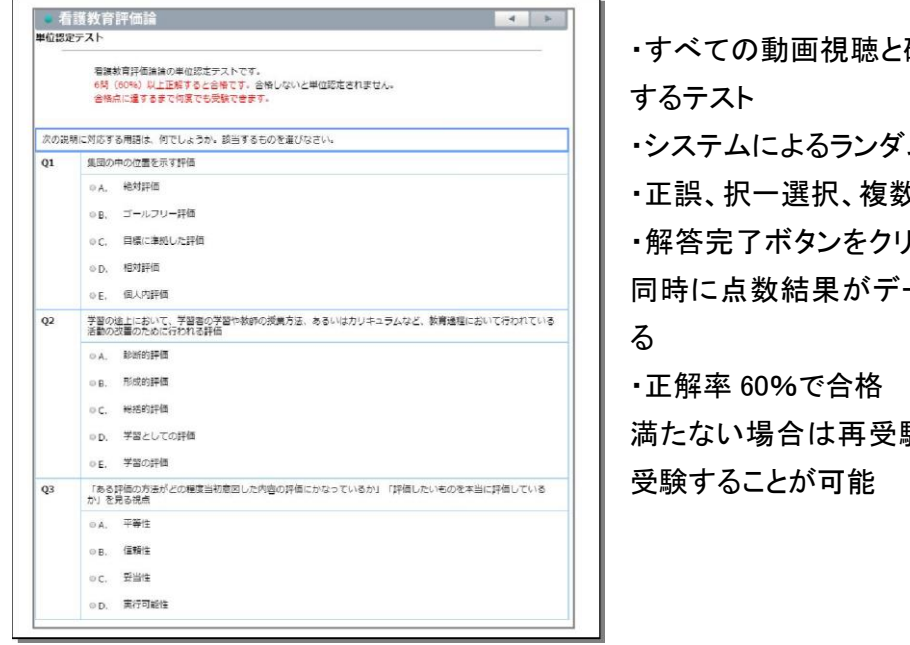

確認テスト解答後に受験 ム出題

タ選択の解答形式

りックすると自動採点され、 同時に点数結果がデータベースに書き込まれ

験を合格するまで繰返し

#### ※解答・解説表示

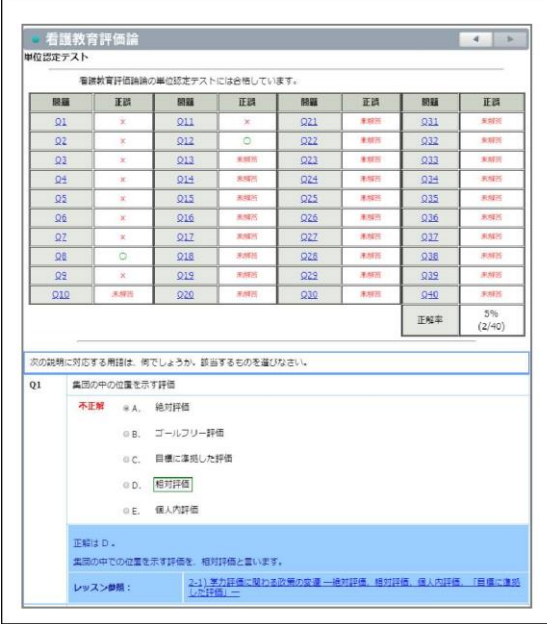

- ・不合格の場合は再テストボタンが上部に表示さ れ、合格するまで再受験が可能
- ・設問番号は各解答へリンク
- ・採点結果と正解率が表示される
- ・解答と解説が同時に表示される
- ・関連する学習コンテンツへのリンクが表示され る

・すべての動画の視聴、すべての確認テストへの 解答、単位認定テストの合格を以て修了となる

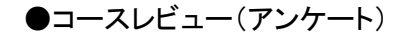

※設問ページ

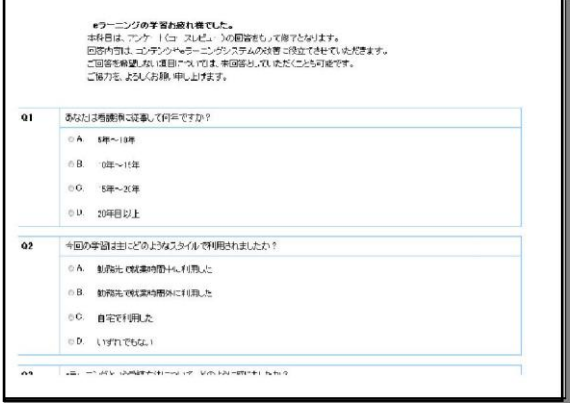

 ・択一回答、複数回答、 自由記述でのコースレ ビュー(アンケート)に任意で回答が可能 ・回答した内容は受講管理システムで抽出でき る